## **Simulation time and simulation clock**

When you simulate a model related to time (for example, a transition with a time trigger), Cameo Simulation Toolkit will obtain simulation time from a simulation clock. The simulation time is the amount of time spent on simulating a model. Cameo Simulation Toolkit also uses the simulation time in a timestamp of a signal instance in the SimulationLog (see [Simulation log\)](https://docs.nomagic.com/display/CST2022x/Simulation+log), in a time series chart (see [Time Series Chart\)](https://docs.nomagic.com/display/CST2022x/Time+Series+Chart), and on messages of a generated Sequence diagram.

There are three types of simulation clocks in Cameo Simulation Toolkit:

- Built-in clock. This is the default simulation clock.
- Internal simulation clock. This clock is designed to precisely control the simulation time. Its implementation is based on UML run-to-completion semantics and internal completion events.
- Model-based clock. You can select the model-based clock by making the property as the time value tag definition of a Simulation Config. See [Mod](https://docs.nomagic.com/display/CST2022x/Model-based+clock) [el-based Clock](https://docs.nomagic.com/display/CST2022x/Model-based+clock) for further details on the model-based clock.

Note<br>Nanosecond and microsecond are supported only in the internal simulation clock and model-based clock.

You can open the **Simulation Clock** dialog to see the internal simulation clock in real time by right-clicking within the **[Simulation Sessions](https://docs.nomagic.com/display/CST2022x/Understanding+simulation+sessions)** pane and selecting **Show Simulation Clock**.

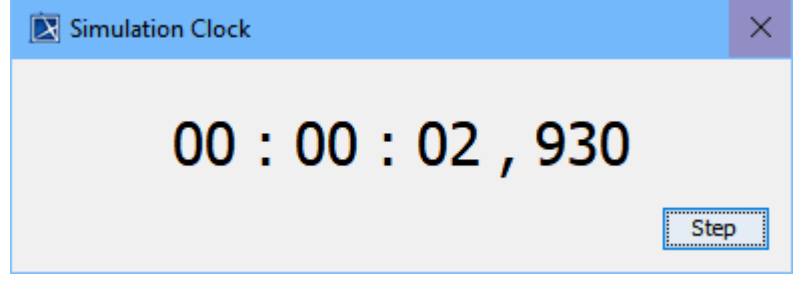

The Simulation Clock dialog with the Step button.

You can show or hide simulation time in the Variables pane by selecting Show Simulation Time in the <sup>1</sup>Options menu.

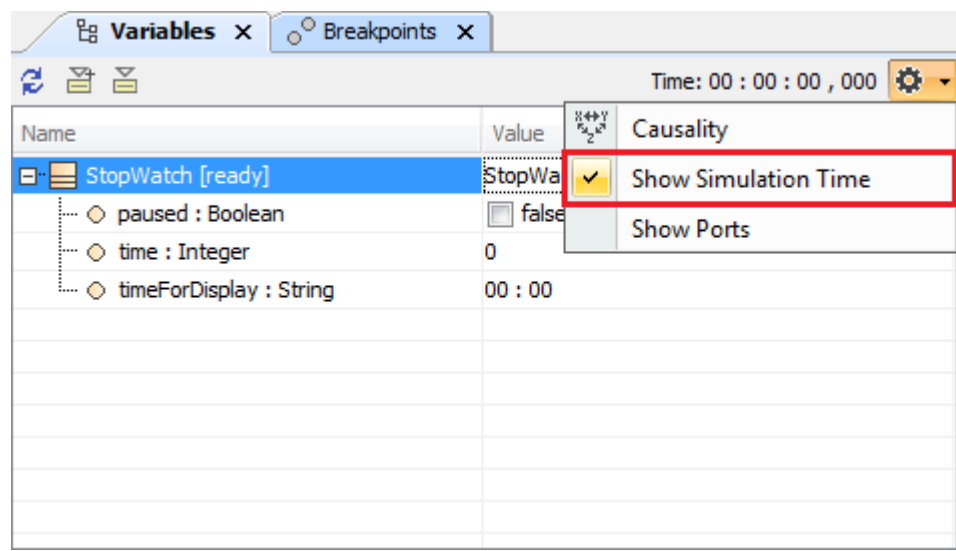

The Show Simulation Time command in the Options menu.

**Note** The **Step** button in the **Simulation Clock** dialog is available only for the internal simulation clock to allow manually increasing and ticking the internal simulation clock.

## **Related pages**

- [Built-in clock](https://docs.nomagic.com/display/CST2022x/Built-in+clock)
- [Internal simulation clock](https://docs.nomagic.com/display/CST2022x/Internal+simulation+clock)
- [Model-based clock](https://docs.nomagic.com/display/CST2022x/Model-based+clock)
- [Understanding simulation sessions](https://docs.nomagic.com/display/CST2022x/Understanding+simulation+sessions)